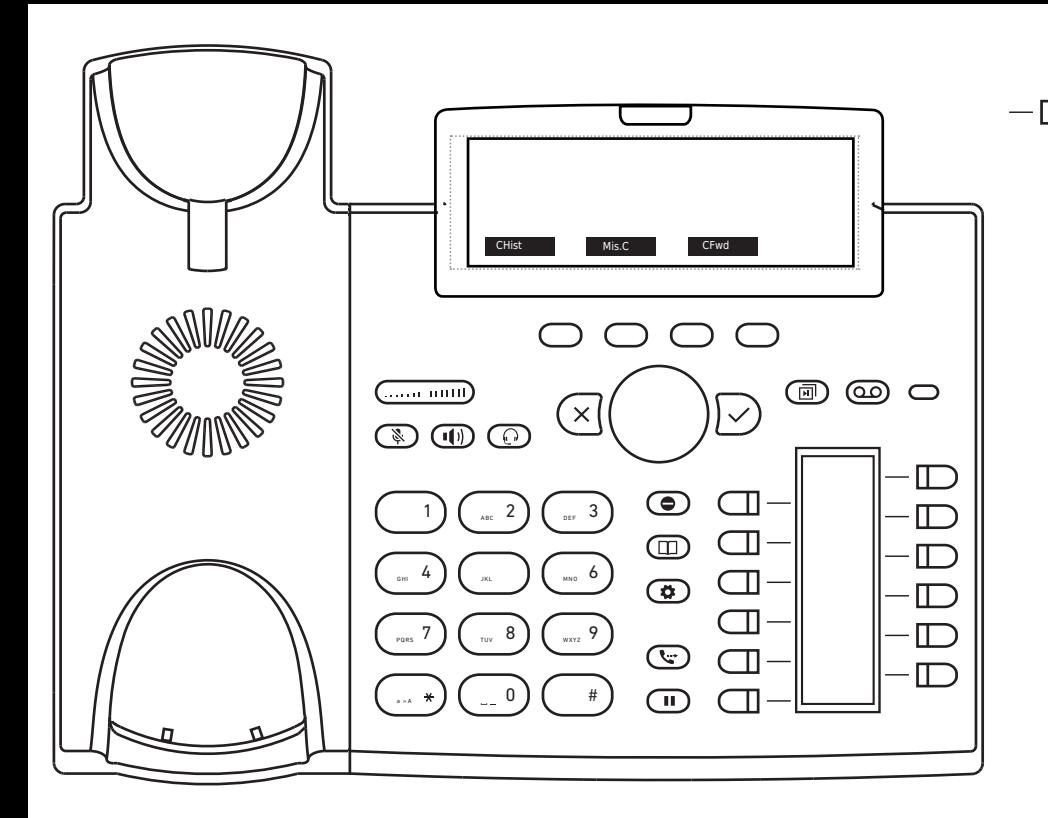

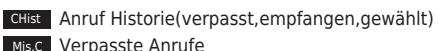

- CFwd Alle Anrufe weiterleiten (Ein-/Ausschalten)
- **Form** Hören Sie Ihre Nachrichtren ab oder nehmen Sie eine persönliche Nachricht auf
- (同) Funktionstasten Seite wechseln
- Aktivieren Sie DND (Nicht Stören)
- LDAP Telefonbuch
- Anruf Transferieren
- Anruf Halten/Zurückholen
- Menu

# Snom D345 mit peoplefone

Frei programmierbare Funktionstasten P1 - P15 Standardeinstellung: Linie Schnell-Blinkendes LED = Eingehender Anruf Leuchtendes LED = Im Anruf Langsam-Blinkendes LED = Anruf wird gehalten

Andere Einstellungen: BLF (Busy Lamp Field), Kurzwahl, Übergeben An, Stumm, Halten

### Anruf übernehmen

Drücken Sie die als BLF programmierte LED Taste des<br>Anrufziels oder geben Sie  $\begin{pmatrix} * & 0 & 0 \\ * & * & 0 \end{pmatrix}$  die interne Anrufziels oder geben Sie  $\leftarrow$   $\ast$ Nummer des klingenden Gerätes, um einen eingehenden Anruf zu übernehmen.

#### Anruf Transferieren – Makeln

Setzen Sie den Anruf in die Warteschleife  $\left(\frac{1}{\epsilon+1}\right)$ und wählen Sie dann die Nummer, an die Sie den Anruf senden möchten. Wenn der Dritte den Anruf annehmen möchte, drücken Sie G<del>⊷</del> und

# Anruf Transferieren – Direkte Übergabe

Drücken Sie während des Anrufs Qund wählen Sie dann die Nummer, an die Sie Übergeben möchten, und drücken  $\sin \sqrt{ }$ 

#### Richten Sie eine Weiterleitung ein

Rufen Sie das Menü mit der Menutaste **auf Wählen** Sie "Anruffunktionen" -> "Anrufweiterleitung" -> Wählen Sie, welche Regel Sie ändern möchten -> Legen Sie eine Nummer fest, die weitergeleitet werden soll -> Schalten Sie den Status auf "Aktiviert"

# Deaktivieren Sie eine Weiterleitung

Gleiche Schritte wie oben, nur dass der Status auf "Deaktiviert" gesetzt ist. Dies wird nur deaktiviert, um später wieder aktiviert zu werden.

# Ändern Sie die verwendete Identität

Verwenden Sie die linke <a>und rechte</a>>>>
Richtungstaste, um zwischen den verschiedenen Identitäten des Telefons zu wechseln

#### Starten Sie das Telefon neu

Drücken Sie die Kombination:

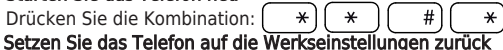

Starten Sie das Telefon neu und halten Sie die  $\left( \right.$ #) Taste gedrückt, während das Telefon gestartet wird. Wählen Sie die Option 1 "Einstellungen zurücksetzen".